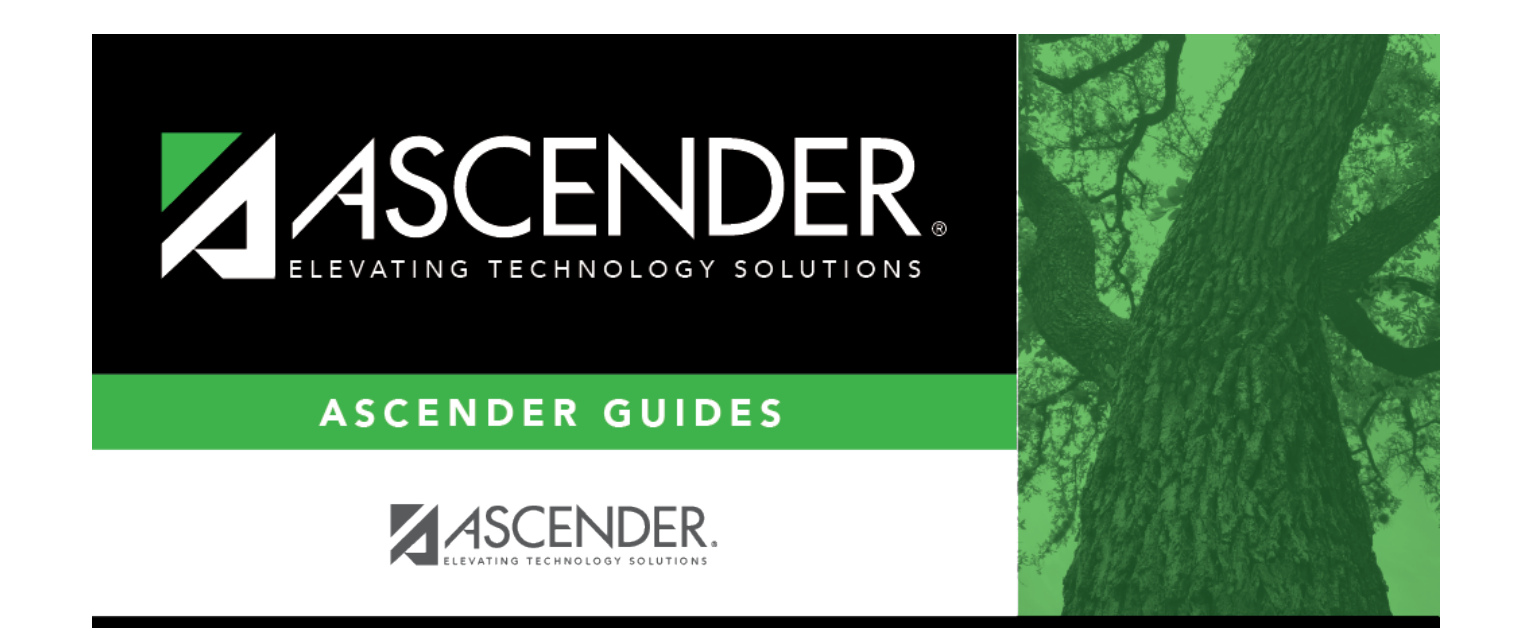

## **Course/Room**

## **Table of Contents**

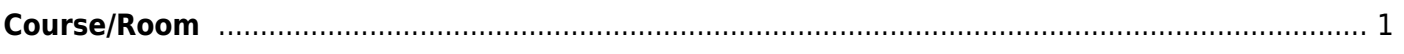

## <span id="page-4-0"></span>**Course/Room**

### *Scheduling > Maintenance > Master Schedule Generator > Resource Allocator > Crs/Room*

This tab allows you to view and print the Courses Assigned to Rooms report which displays information entered in the **Courses** section of the Resource Allocator Rooms tab.

### **View report:**

❏ Select a course, or select All to produce the report for all courses.

### ❏ Click **Retrieve Report**.

• [Review, save, or print the report.](#page--1-0)

### **Review the report using the following buttons**:

Click**First** to go to the first page of the report.

Click $\triangleleft$  to go back one page.

Click $\blacktriangleright$  to go forward one page.

Click $\left[\begin{smallmatrix} \text{Last} \end{smallmatrix}\right]$  to go to the last page of the report.

### **The report can be viewed and saved in various file formats**.

Click $\overline{B}$  to save and print the report in PDF format.

Click $\mathbf{E}$  to save and print the report in CSV format. (This option is not available for all reports.) When a report is exported to the CSV format, the report headers may not be included. Clickto close the report window. Some reports may have a **Close Report**, **Exit**, or **Cancel** button instead.

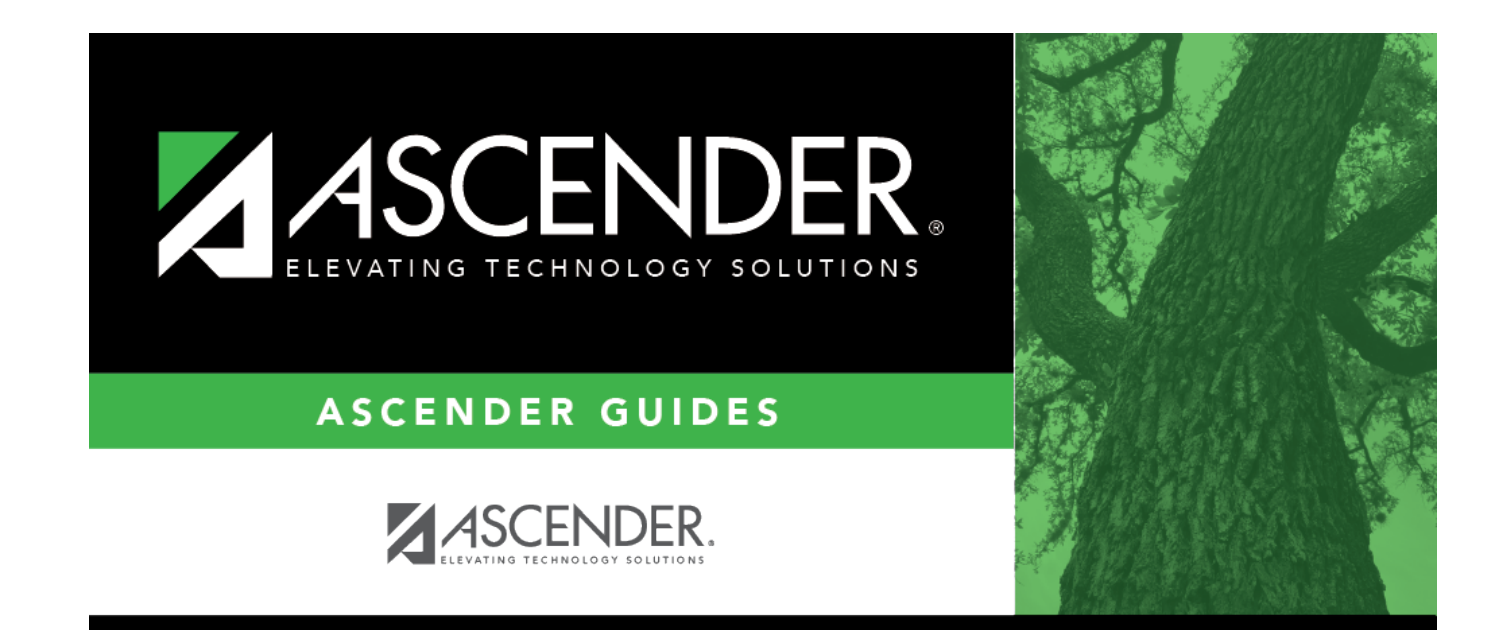

# **Back Cover**